# NAME

man - an interface to the on-line reference manuals

# **SYNOPSIS**

man [-C Œle] [-d] [-D] [--w arnings [=warnings]] [-R enc oding] [-L locale] [-m system [,...]]  $[-M \text{ path}]$  [-S list] [-e extension]  $[-i]$  [- $-$ regex | --wildcard] [--names-only ] [-a]  $[-u]$ [ --no-subpages ] [ -P p ager ] [ -r prompt] [ -7] [ -E encoding] [ --no-h yphenation] [ --no-justiŒcation] [-p string] [-t] [-T [devic e]] [-H [browser]] [-X [dpi]] [-Z] [[section] page ...] ... man -k [apr opos options] regexp ... man -K  $[-w]$  -W  $[$  -S list  $[$  -i | -I  $]$  [--r egex  $[$  [ setion ] term ... man -f [ whatis options ] p age ... man -l [-C Œle] [-d] [-D] [--w arnings [=warnings]] [-R enc oding] [-L locale] [-P pager] [-r prompt] [-7] [-E encoding] [-p string] [-t] [-T [devic e]] [-H [browser]] [-X [dpi]] [-Z] Œle ... man -w  $\lfloor -W \rfloor$  -C Œle  $\lfloor -d \rfloor$  [ -D ] p age ... man -c [ -C Œle] [ -d] [ -D] p age ... man [ -?V]

# **DESCRIPTION**

man is the system's manual pager. Each page argument given to man is normally the name of a program, utilit y or function. The manual page associated with eat of these arguments is then found and displayed. A section, if pro vided, will direct man to look only in that se ction of the manual. The default action is to search in all of the a vailable sections following a pre-deCEned order (1 n l 8 3 2 3posix 3pm 3perl 5 4 9 6 7 by default, unless overridden by the SECTION directive in /etc/manp ath.conCEg), and to show only the CErst page found, even if page exists in several sections.

The table below shows the section numbers of the manual followed by the t ypes of pages they contain.

- 1 Executable programs or shell commands
- 2 System calls (functions provided by the kernel)
- 3 Library calls (functions within program libraries)
- 4 Special Œles (usually found in /dev)
- 5 File formats and conventions eg /etc/p asswd
- 6 Games
- 7 Miscellaneous (including macro pakages and convertions), e.g.  $man(7)$ , gro $(7)$
- 8 System administration commands (usually only for root)
- 9 Kernel routines [ Non standard ]

A manual page consists of searal sections.

Conventional section names include NAME, SYNOPSIS, CONFIG[URA](http://chuzzlewit.co.uk/WebManPDF.pl/man:/7/man) [TION,](http://chuzzlewit.co.uk/WebManPDF.pl/man:/7/groff) DESCRIP-TION, OPTIONS, EXIT ST ATUS, RETURN V ALUE, ERR ORS, ENVIR ONMENT, FILES, VERSIONS, CONF ORMING TO, NOTES, BUGS, EXAMPLE, A UTHORS, and SEE ALSO.

The following conventions apply to the SYNOPSIS section and can be used as a guide in other sections.

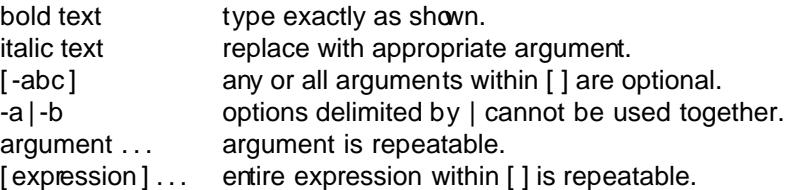

Exact rendering may vary depending on the output device. For instance, man will usually not be able to render italics when running in a terminal, and will t ypically use underlined or coloured

### text instead.

The command or function illustration is a pattern that should match all possible invocations. In some cases it is advisable to illustrate several exclusive invocations as is shown in the SYNOP-SIS section of this manual page.

### **EXAMPLES**

### man *ls*

Display the manual page for the *item* (program) *ls*.

man -a *intro*

Display, in succession, all of the available *intro* manual pages contained within the manual. It is possible to quit between successive displays or skip any of them.

man -t *alias* | *lpr -Pps*

Format the manual page referenced by '*alias*', usually a shell manual page, into the default troff or groff format and pipe it to the printer named *ps*. The default output for groff is usually PostScript. man --help should advise as to which processor is bound to the -t option.

### man -l -T*dvi ./foo.1x.gz* > *./foo.1x.dvi*

This command will decompress and format the nroff source manual page *./foo.1x.gz* into a device independent (dvi) file. The redirection is necessary as the -T flag causes output to be directed to stdout with no pager. The output could be viewed with a program such as xdvi or further processed into PostScript using a program such as dvips.

#### man -k *printf*

Search the short descriptions and manual page names for the keyword *printf* as regular expression. Print out any matches. Equivalent to apropos -r *printf*.

man -f *smail*

Lookup the manual pages referenced by *smail* and print out the short descriptions of any found. Equivalent to whatis -r *smail*.

### OVERVIEW

Many options are available to man in order to give as much flexibility as possible to the user. Changes can be made to the search path, section order, output processor, and other behaviours and operations detailed below.

If set, various environment variables are interrogated to determine the operation of man. It is possible to set the 'catch all' variable \$MANOPT to any string in command line format with the exception that any spaces used as part of an option's argument must be escaped (preceded by a backslash). man will parse \$MANOPT prior to parsing its own command line. Those options requiring an argument will be overridden by the same options found on the command line. To reset all of the options set in \$MANOPT, -D can be specified as the initial command line option. This will allow man to 'forget' about the options specified in \$MANOPT although they must still have been valid.

The manual pager utilities packaged as man-db make extensive use of index database caches. These caches contain information such as where each manual page can be found on the filesystem and what its *whatis* (short one line description of the man page) contains, and allow man to run faster than if it had to search the filesystem each time to find the appropriate manual page. If requested using the -u option, man will ensure that the caches remain consistent, which can obviate the need to manually run software to update traditional *whatis* text databases.

If man cannot find a mandb initiated index database for a particular manual page hierarchy, it will still search for the requested manual pages, although file globbing will be necessary to search within that hierarchy. If what is or apropos fails to find an index it will try to extract information from a traditional *whatis* database instead.

These utilities support compressed source nroff files having, by default, the extensions of .Z. .z

and .gz. It is possible to deal with any compression extension, but this information must be known at compile time. Also, by default, any cat pages produced are compressed using gzip. Each `global' manual page hierarchy such as /usr/shar e/man or /usr/X11R6/man ma y have any directory as its cat page hierarchy. Traditionally the cat pages are stored under the same hierarchy as the man pages, but for reasons sub as those speciCEed in the File Hierarchy Standard (FHS), it ma y be better to store them elsewhere. For details on how to do this, please read manpath(5). For details on why to do this, read the standard.

International support is available with this pac kage. Native language manual pages are accessible (if available on your system) via use of locale functions. To activate such support, it is necessary to set either \$LC\_MESSA GES, \$LANG or another system dependen t environment varia[ble to](http://chuzzlewit.co.uk/WebManPDF.pl/man:/5/manpath) [your lan](http://chuzzlewit.co.uk/WebManPDF.pl/man:/5/manpath)guage locale, usually speciŒed in the POSIX 1003.1 based format:

<language>[\_<territory> [.<chaacter-set> [,<version> ]]]

If the desired page is available in your locale, it will be displa yed in lieu of the standard (usually American English) page.

Support for international message catalogues is also featured in this pacage and can be activated in the same way, again if available. If you Œnd that the manual pages and message catalogues supplied with this package are not available in your native language and you would like to supply them, please contact the main tainer who will be coordinating such activity.

For information regarding other features and extensions available with this man ual pager, please read the documents supplied with the package.

## DEF A UL TS

man will search for the desired manual pages within the index database cabes. If the -u option is given, a cade consistency deck is performed to ensure the databases accurately re•ect the Œlesystem. If this option is always given, it is not generally necessary to run mandb after the caches are initially created, unless a cache becomes corrupt. However, the cache consistency check can be slow on systems with many manual pages installed, so it is not performed by default, and system administrators may wish to run mandb ev ery week or so to keep the database cabes fresh. To forestall problems caused by outdated caches, man will fall back to Œle globbing if a cache lookup fails, just as it w ould if no cache was present.

Once a manual page has been located, a beck is performed to CEnd out if a relative preformatted `cat' CEle already exists and is newer than the nro $\kappa$  CEle. If it does and is, this preformatted CEle is (usually) decompressed and then displayed, via use of a pager. The pager can be speciŒed in a number of ways, or else will fall back to a default is used (see option -P for details). If no cat is found or is older than the nro $\epsilon$  CEle, the nro $\epsilon$  is CEltered through various programs and is shown immediately.

If a cat Œle can be produced (a relative cat directory exists and has appropriate permissions), man will compress and store the cat CEIe in the bacground.

The CElters are deciphered  $\phi$  a number of means. Firstly, the command line option -p or the environment variable \$MANR OFFSEQ is in terrogated. If -p w as not used and the environment variable was not set, the initial line of the nro $\epsilon$  CEIe is parsed for a preprocessor string. To contain a valid preprocessor string, the Œrst line must resemble

' <string>

where string can be any combination of letters described by option -p belo w.

If none of the above methods provide any Œlter information, a default set is used.

A formatting pipeline is formed from the Œlters and the primary formatter (nro $\epsilon$  or [tg]ro $\epsilon$  with -t) and executed. Alternativ ely, if an executable program mandb\_nfmt (or mandb\_tfmt with -t) exists in the man tree root, it is executed instead. It gets passed the manual source Œle, the preprocessor string, and optionally the device speci $CE$ ed with  $-T$  or  $-E$  as argumets.

## OPTIONS

Non argument options that are duplicated either on the command line, in \$MANOPT, or both, are not harmful. For options that require an argument, each duplication will o verride the previous argument value.

### General options

-C Œle, --conŒg-Œle=Œle

Use this user con  $CE$  guration  $CE$  le rather than the default of  $\sim$ / mann pth.

-d, --debug

Print debugging information.

-D, --default

This option is normally issued as the very Œrst option and resets man's behaviour to its default. Its use is to reset those options that may have been set in \$MANOPT. An y options that follo w -D will ha ve their usual e‹ect.

--w arnings[=warnings]

Enable warnings from gro. This may be used to perform sanity checks on the source text of manual pages. warnings is a comma-separated list of warning names; if it is not supplied, the default is mac. See the ™\arningsš node in info gro‹ for a list of a vailable warning names.

## Main modes of operation

-f, --whatis

Equivalent to whatis. Displa y a short description from the manual page, if available. Seewhatis(1) for details.

-k, --apropos

Equivalent to apropos. Searc h the short manual page descriptions for keywords and display any matches. Seeapropos(1) for details.

-K, --global[-apropos](http://chuzzlewit.co.uk/WebManPDF.pl/man:/1/whatis)

Search for text in all man ual pages. This is a brute-force search, and is likely to take some time; if you can, you should specify a section to reduce the number of pages that need to be searbed. [Search terms](http://chuzzlewit.co.uk/WebManPDF.pl/man:/1/apropos) may be simple strings (the default), or regular expressions if the --regex option is used.

-l, --local-Œle

Activ ate `local' mode. Format and display local manual Œles instead of searting through the system's manual collection. Each manual page argument will be in terpreted as an nro‹ source Œle in the correct format. No cat Œle is produced. If '-' is listed as one of the arguments, input will be tak en from stdin. When this option is not used, and man fails to CEnd the page required, before displaing the error message, it attempts to act as if this option was supplied, using the name as a Œlename and looking for an exact match

### -w, --where, --path, --location

Don't actually displa y the manual pages, but do print the location(s) of the source nro‹ Œles that would be formatted.

-W, --where-cat, --location-cat

Don't actually displa y the manual pages, but do print the location(s) of the cat Œles that would be displayed. If -w and -W are both speciCEed, prinboth separated by a space.

-c, --catman

This option is not for general use and should only be used by the catman program.

-R encoding, --r ecode=encoding

Instead of formatting the man ual page in the usual way, output its source converted to the speciCE ed encoding. If you already know the encoding of the source CEI e, ou can also use manconv(1) directly. However, this option allo ws you to convert several manual pages to a single encoding without having to explicitly state the encoding of each, provided that

they were already installed in a structure similar to a man ual page hierardy.

## Finding man ual pages

-L locale, --locale=locale

man will normally determine y our current locale by a call to the C function setlocale(3) which interrogates various environment variables, possibly including \$LC\_MESSA GES and \$LANG. T o temporarily override the determined value, use this option to supply a locale string directly to man. Note that it will not tak eevect until the search for pages actually begins. Output such as the help message will always be displayed in [the initially](http://chuzzlewit.co.uk/WebManPDF.pl/man:/3/setlocale) determined locale.

 $-m$  system  $[$ ,  $\dots$ ],  $-$ systems=system  $[$ ,  $\dots$ ]

If this system has access to other operating system's manual pages, they can be accessed using this option. To search for a manual page from NewOS's manual page collection, use the option -m NewOS.

The system speciCEed can be a cbimation of comma delimited operating system names. To include a search of the nativ e operating system's manual pages, include the system name man in the argument string. This option will o verride the \$SYSTEM en vironment variable.

-M path, --manpath=path

Specify an alternate manpath to use. By default, man uses manpath deriv ed code to determine the path to search. This option overrides the \$MANP ATH en vironment variable and causes option -m to be ignored.

A path speciCEed as a manpath most be the root of a manual page hierarchy structured into sections as described in the man-db manual (under The manual page system). To view manual pages outside sub hierarchies, see the -l option.

-S list, -s list, --sections=list

List is a colon- or comma-separated list of `order speciŒc' manal sections to search. This option overrides the \$MANSECT en vironment variable. (The -s spelling is for compatibilit y with System V.)

-e sub-extension, --extension=sub-extension

Some systems incorporate large palcages of manual pages, sub as those that accompany the Tcl pac kage, into the main manual page hierarchy. To get around the problem of having two manual pages with the same name sub as  $exit(3)$ , the Tcl pages were usually all assigned to section l. As this is unfortunate, it is now possible to put the pages in the correct section, and to assign a speciŒc `extension' to them, in this case, exit(3tcl). Under normal operation, man will displa y  $exit(3)$  in preference to exit(3tcl). T o negotiate this situation and to a void having to know which [section](http://chuzzlewit.co.uk/WebManPDF.pl/man:/3/exit) the page you require resides in, it is no w possible to give man a sub-extension string indicating which package the page must belong to. Using the above example, supplying the option -e tcl to man will restrict the search to pages having an exte[nsion of \\*](http://chuzzlewit.co.uk/WebManPDF.pl/man:/3/exit)tcl.

-i, --ignore-case

Ignore case when searloang for manual pages. This is the default.

-I, --matc h-case

Search for manual pages case-sensitiely.

--regex

Show all pages with any part of either their names or their descriptions matc hing each page argument as a regular expression, as with apropos $(1)$ . Since there is usually no reasonable way to pick a best page when searbing for a regular expression, this option implies -a.

#### --wildcard

Show all pages with any part of either their names or their descriptions matc hing each page argument using shell-style wildcards, as with  $a$ propos $(1)$  --wildcard. The p age argument must match the entire name or description, or match on word boundaries in the description. Since there is usually no reasonable aw to pick a best page when searbing for a wildcard, this option implies -a.

--names-only

If the --regex or --wildcard option is used, matc h only page names, not page descriptions, as with  $whatis(1)$ . Otherwise, no e<sup> $ect.$ </sup>

-a, --all

By default, man will exit after displa ying the most suitable manual page it Œnds. Using this option fo[rces man](http://chuzzlewit.co.uk/WebManPDF.pl/man:/1/whatis) to displa y all the manual pages with names that match the search criteria.

-u, --update

This option causes man to perform an `inode level' consistency deck on its database caches to ensure that they are an accurate representation of the CElesystem. It will only have a useful e‹ect if man is installed with the setuid bit set.

--no-subpages

By default, man will try to in terpret pairs of manual page names given on the command line as equivalent to a single manual page name containing a hyphen or an underscore. This supports the common pattern of programs that implement a number of subcommands, allowing them to pro vide manual pages for each that can be accessed using similar syntax as would be used to invoke the subcommands themselves. For example:

\$ man -aw git di‹ /usr/share/man/man1/git-di‹.1.gz

To disable this behaviour, use the --no-subpages option.

\$ man -aw --no-subpages git di‹ /usr/share/man/man1/git.1.gz /usr/share/man/man3/Git.3pm.gz /usr/share/man/man1/di‹.1.gz

Controlling formatted output

-P pager, --pager=pager

Specify which output pager to use. By default, man uses pager -s. This option o verrides the \$MANP A GER en vironment variable, which in turn o verrides the \$PA GER environment variable. It is not used in conjunction with -f or -k.

The value may be a simple command name or a command with arguments, and may use shell quoting (backslashes, single quotes, or double quotes). It man not use pipes to connect multiple commands; if you need that, use a wrapper script, which may take the Œle to display either as an argument or on standard input.

-r prompt, --prompt=prompt

If a recent version of less is used as the pager, man will attempt to set its prompt and some sensible options. The default prompt looks like

Man ual page name(sec) line x

where name denotes the mannal page name, se denotes the section it was found under and x the current line n umber. This is achieved by using the \$LESS environment variable.

Supplying -r with a string will o verride this default. The string ma y contain the text \$MAN\_PN whic h will be expanded to the name of the current manual page and its section name surrounded by `(' and `)'. The string used to produce the default could be

#### expressed as

Man ual page \$MAN\_PN ?ltline %lt?L/%L.: byte %bB?s/%s..? (END):?pB %pB%.. (press h for help or q to quit)

It is brok en into three lines here for the sake of readability only. For its meaning see the less(1)manual page. The prompt string is Œrst evaluated by the shell. All double quotes, back-quotes and backslashes in the prompt must be escaped by a preceding backslash. The prompt string ma y end in an escaped  $$$  which may be followed by further options for less. By default man sets the -ix8 options.

[The \\$M](http://chuzzlewit.co.uk/WebManPDF.pl/man:/1/less)ANLESS en vironment variable described below may be used to set a default prompt string if none is supplied on the command line.

-7, --ascii

When viewing a pure  $\arcsin(7)$  manual page on a 7 bit terminal or terminal em ulator, some characters may not display correctly when using the latin1(7) device description with GNU nro $\cdot$ . This option allo ws pure ascii manual pages to be displayed in ascii with the latin1 device. It will not translate an y latin1 text. The follo wing table shows the translations perform[ed: some](http://chuzzlewit.co.uk/WebManPDF.pl/man:/7/ascii) parts of it may only be displayed properly when using GNU nro<sup>('</sup>s latin1(7) device.

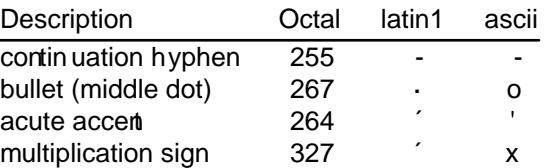

If the latin1 column displays correctly, your terminal may be set up for latin1 characters and this option is not necessary. If the latin1 and ascii columns are identical, you are reading this page using this option or man did not format this page using the latin1 device description. If the latin1 column is missing or corrupt, you may need to view manual pages with this option.

This option is ignored when using options -t, -H, -T, or -Z and ma y be useless for nro other than GNU's.

-E encoding, --enc oding=encoding

Generate output for a character encoding other than the default. For backward compatibilit y, encoding may be an nro device such as ascii, latin1, or utf8 as w ell as a true character encoding such as UTF-8.

--no-h yphenation, --nh

Normally, nro‹ will automatically h yphenate text at line breaks even in words that do not contain hyphens, if it is necessary to do so to lay out w ords on a line without excessive spacing. This option disables automatic hyphenation, so words will only be hyphenated if they already contain hyphens.

If you are writing a manual page and simply want to prev ent nro‹ from h yphenating a word at an inappropriate poin t, do not use this option, but consult the nro $\epsilon$  documen tation instead; for instance, you can put % inside a word to indicate that it ma y be hyphenated at that poin t, or put % at the start of a w ord to prevent it from being h yphenated.

```
--no-justiŒcation, --nj
```
Normally, nro‹ will automatically justify text to both margins. This option disables full justiCEcation, leaving justiCEed only to the left margin, sometimes called ragged-right text.

If you are writing a manual page and simply want to prev ent nro $\epsilon$  from justifying certain paragraphs, do not use this option, but consult the nro‹ documen tation instead; for instance, you can use the .na, .nf, .fi, and .ad requests to temporarily disable adjusting and filling.

### -p string, --preprocessor=string

Specify the sequence of preprocessors to run before **nroff** or  $\text{troff/groff}$ . Not all installations will have a full set of preprocessors. Some of the preprocessors and the letters used to designate them are: eqn (e), grap (g), pic (p), tbl (t), vgrind (v), refer (r). This option overrides the \$MANROFFSEQ environment variable. zsoelim is always run as the very first preprocessor.

### -t, --troff

Use *groff -mandoc* to format the manual page to stdout. This option is not required in conjunction with  $-H$ ,  $-T$ , or  $-Z$ .

-T[*device*], --troff-device[=*device*]

This option is used to change groff (or possibly troff's) output to be suitable for a device other than the default. It implies -t. Examples (provided with Groff-1.17) include dvi, latin1, ps, utf8, X75 and X100.

-H[*browser*], --html[=*browser*]

This option will cause groff to produce HTML output, and will display that output in a web browser. The choice of browser is determined by the optional *browser* argument if one is provided, by the \$BROWSER environment variable, or by a compile-time default if that is unset (usually lynx). This option implies -t, and will only work with GNU troff.

## -X[*dpi*], --gxditview[=*dpi*]

This option displays the output of groff in a graphical window using the gxditview program. The *dpi* (dots per inch) may be 75, 75-12, 100, or 100-12, defaulting to 75; the -12 variants use a 12-point base font. This option implies -T with the X75, X75-12, X100, or X100-12 device respectively.

### -Z, --ditroff

groff will run troff and then use an appropriate post-processor to produce output suitable for the chosen device. If *groff -mandoc* is groff, this option is passed to groff and will suppress the use of a post-processor. It implies -t.

## Getting help

-?, --help

Print a help message and exit.

#### --usage

Print a short usage message and exit.

### -V, --version

Display version information.

### EXIT STATUS

- 0 Successful program execution.
- 1 Usage, syntax or configuration file error.
- 2 Operational error.
- 3 A child process returned a non-zero exit status.
- 16 At least one of the pages/files/keywords didn't exist or wasn't matched.

# ENVIRONMENT

# MANPATH

If \$MANPATH is set, its value is used as the path to search for manual pages.

### MANR OFF OPT

The contents of \$MANR OFF OPT are added to the command line every time man invokes the formatter (nro‹, tro‹, or gro‹).

### MANR OFFSEQ

If \$MANR OFFSEQ is set, its v alue is used to determine the set of preprocessors to pass eab manual page through. The default preprocessor list is system dependent.

MANSECT

If \$MANSECT is set, its v alue is a colon-delimited list of sections and it is used to determine which manual sections to search and in what order. The default is 1 n l 8 3 2 3posix 3pm 3perl  $54967$ , unless overridden by the SECTION directiv e in /etc/manpath.conCEg.

### MANP A GER, P A GER

If \$MANP A GER or \$P A GER is set (\$MANP A GER is used in preference), its value is used as the name of the program used to display the manual page. By default, pager -s is used.

The value may be a simple command name or a command with arguments, and may use shell quoting (backslashes, single quotes, or double quotes). It may not use pipes to connect multiple commands; if you need that, use a wrapper script, which may take the Œle to display either as an argument or on standard input.

### MANLESS

If \$MANLESS is set, its v alue will be used as the default prompt string for the less pager, as if it had been passed using the -r option (so any occurrences of the text \$MAN PN will be expanded in the same w ay). For example, if you want to set the prompt string unconditionally to ™my prompt stringš, set \$MANLESS to `-Psm y prompt string'. Using the -r option o verrides this environment variable.

#### BR OWSER

If \$BR OWSER is set, its y alue is a colon-delimited list of commands, each of which in turn is used to try to start a w eb browser for man --h tml. In eac h command, %s is replaced by a Œlename cotaining the HTML output from gro $\cdot$ , %% is replaced b y a single percent sign  $(%)$ , and %c is replaced by a colon  $(:)$ .

#### **SYSTEM**

If  $S(YSTEM)$  is set, it will ha ve the same exect as if it had been speciced as the argument to the -m option.

#### MANOPT

If \$MANOPT is set, it will be parsed prior to man's command line and is expected to be in a similar format. As all of the other man speciŒc environment variables can be expressed as command line options, and are ths candidates for being included in \$MANOPT it is expected that they will become obsolete. N.B. All spaces that should be interpreted as part of an option's argument must be escaped.

#### MANWIDTH

If \$MANWIDTH is set, its v alue is used as the line length for which manual pages should be formatted. If it is not set, man ual pages will be formatted with a line length appropriate to the current terminal (using the v alue of  $$COLUMNS$ , an ioctl $(2)$  if available, or falling back to 80 characters if neither is available). Cat pages will only be saved when the default formatting can be used, that is when the terminal line length is bet ween 66 and 80 characters.

### MAN KEEP F ORMA TTING

Normally, when output is not being directed to a terminal (suc h as to a Œle or a pipe), formatting characters are discarded to male it easier to read the result without special tools. However, if \$MAN KEEP F ORMA TTING is set to an y non-empty value,

these formatting characters are retained. This may be useful for wrappers around man that can interpret formatting c haracters.

MAN\_KEEP\_STDERR

Normally, when output is being directed to a terminal (usually to a pager), an y error output from the command used to produce formatted versions of manual pages is discarded to avoid interfering with the pager's display. Programs such as grow often produce relatively minor error messages about typographical problems such as poor alignment, which are unsightly and generally confusing when displayed along with the manual page. However, some users want to see them anyway, so, if \$MAN\_KEEP\_STDERR is set to an y non-empty value, error output will be displa yed as usual.

## LANG, LC\_MESSA GES

Depending on system and implementation, either or both of \$LANG and \$LC\_MES-SAGES will be in terrogated for the current message locale. man will display its messages in that locale (if available). Seesetlocale(3) for precise details.

# FILES

/etc/manp ath.conCEg

man-db conŒguration Œle.

/usr/shar e/man

A global manual page hierarchy.

/usr/shar e/man/index.(bt|db|dir|pag) A traditional global index database cache.

/var/c ache/man/index.(bt|db|dir|pag) An FHS compliant global index database cabe.

# SEE ALSO

apropos(1), gro $\cdot$ (1), less(1), manpath(1), nro $\cdot$ (1), tro $\cdot$ (1), whatis(1), zsoelim(1), setlocale(3), manpath(5), ascii(7), latin1(7), man(7), catman(8), mandb(8), the man-db package manual, FSSTND

# HISTOR Y

[1990, 1991](http://chuzzlewit.co.uk/WebManPDF.pl/man:/1/apropos) [‰ Origin](http://chuzzlewit.co.uk/WebManPDF.pl/man:/1/groff)[ally writ](http://chuzzlewit.co.uk/WebManPDF.pl/man:/1/less)ten **b** John W. [Eaton \(jw](http://chuzzlewit.co.uk/WebManPDF.pl/man:/1/nroff) e@be.u[texas.edu\)](http://chuzzlewit.co.uk/WebManPDF.pl/man:/1/whatis).

[Dec 23 199](http://chuzzlewit.co.uk/WebManPDF.pl/man:/5/manpath)[2: Rik F](http://chuzzlewit.co.uk/WebManPDF.pl/man:/7/ascii)[aith \(faith](http://chuzzlewit.co.uk/WebManPDF.pl/man:/7/latin1)[@cs.unc.](http://chuzzlewit.co.uk/WebManPDF.pl/man:/7/man)[edu\) applie](http://chuzzlewit.co.uk/WebManPDF.pl/man:/8/catman)[d bug Œxe](http://chuzzlewit.co.uk/WebManPDF.pl/man:/8/mandb)s supplied yb Willem Kasdorp (wkasdo@nikhefk.nilef.nl).

30th April 1994 ‰ 23rd February 2000: Wilf. (G.Wilford@ee.surrey.ac.uk) has been developing and maintaining this pac kage with the help of a few dedicated people.

30th October 1996 ‰ 30th Marb 2001: Fabrizio Polacco <fpolacco@debian.org> matinained and enhanced this package for the Debian project, with the help of all the comm unity.

31st March 2001 ‰ presenday: Colin Watson <cjwatson@debian.org> is now developing and maintaining man-db.